#### **【保健体育・中学校2年・「バスケットボール(E球技 ゴール型】① 様式1**

### **育成を目指す資質・能力**

目標:バスケットボールの単元を通して、技術の名称や行い方を理解し、自己やチームの課題の発見や解決に向けて、仲間 と協力しながら自己の考えを深めることができるようにする。 (知識・技能)技の名称や行い方、特性を理解し、基本的なボール操作や仲間と連携し空間に走り込むなどの動きによって ゴール前での攻防を行うことができる。 (思・判・表)ICT機器を活用し、ボール操作や攻防における自己やチームの課題を発見し、合理的な解決に向けて運動への 取り組み方を工夫するとともに、自己や仲間の考えたことを他者に伝えている。 ( 主体態 )バスケットボールの学習に積極的に取り組むとともに、仲間と助言や援助し合いながら学習している。 模範となる動きの動画を参考に自己の姿と課題が解決した姿を比較し、動きのイメージを持ちながら活動することができる授業 〇ステージ上の大型スクリーンに学習の「めあて」「まとめ」「振り返り」を提示し、常に活動 のポイントと生徒の思考の流れが確認できるようにする。 〇模範となる動画を撮影しておき、チームの話し合いの参考になるよう配信する。 〇撮影動画をもとにチームで意見交換し、課題を意識しながら活動できるようにする。 【つかむ】 自己やチームの動きを可視化して、 対話を通して、学習課題を具体的に つかむ 【追究する】 自己の姿と課題が解決した姿を 比較して、動きのイメージをもって 追究する 【まとめる】 撮影した動画をもとに意見共有活動 を行い、チームで作戦を実行し、 課題解決する **事例の概要 ICT活用のポイント** |○学習支援ソフトミライシードオクリンクの録画機能を用いて試しのゲームを撮影し、自己 ¦ やチームの動きを可視化、話し合い活動に用いることで、学習課題を具体的につかめる ようにする。 〇チーム内でおこなったタスクゲーム〔4対2〕①の後に、撮影した動画をもとにして意見 共有活動を取り入れ、課題や改善点について話し合い、と練習の場面を設定する。ま たタスクゲーム〔4対2〕②の後に、撮影した動画をもとにまとめと振り返りをおこう。 **【事例におけるICT活用の場面①】 【事例におけるICT活用の場面②】**

# **【中学校・2年・保健体育・バスケットボール】②**

### 【事例におけるICT活用の場面①】

自身の活動の動画や お手本動画を参考にす ることで、多様な考えを 取り入れ、課題解決に 向けて、主体的に考え を深めることができる。

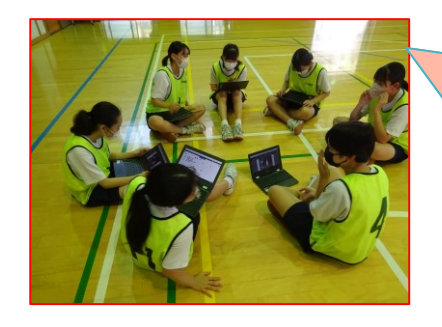

動画により、 【事例におけるICT活用の場面②】 視覚化され、自 身の課題やチ 【活動カード】 ームの課題を 明確に捉えら れ、解決や改 善に向けて、チ ーム内で話し合 いを積極的に すすめることが **MINE ASSES** できる。 生徒同士の 振り返りカー 【振り返りカード】 ボールを持っているときに… ドをお互いに まずどうする? どんな人を探す 【ボールを持っているとき:個人の考え】 確認すること ・ドリブルをして自分がゴールに入れやすい位置まで動く で、課題解決 ・仲間にパスしやすい位置に動く に向けてより 深く考えるこ 【チームで意識すること・作戦】 第一にシュートを狙う! とができた。 だめだったらディフェンスがいないところいる仲間にパスをする。 【自己評価】 【チーム評価】 ディフェンスがいないと  $\alpha$ (ဗ) (ဗ) ころにパスをする ■ ○ ここに入力して検索

#### ○学習過程と事例における**ICT**活用の場面との関係

- ・自らの意見を発信できるようにタブレットに考えを入力して、他者と比較する。 ・動きを撮影し、可視化することで客観的に課題を把握する。
- ・撮影した動画を確認し、具体的な解決策や生徒同士の助言により思考を促す。
- ・単元開始から自己の活動の姿を蓄積する。

#### ○**ICT**を効果的に活用するためのポイント(**ICT**活用の工夫や留意事項等)

- ・運動量の確保のために、休憩時間を利用し、タブレットを使用する。
- ・長時間録画して一つの動画で保存するのではなく、30秒など短い時間で細かく、 複数の動画に分けて撮影を行う。これにより、繰り返し再生しやすく、各自が確認し たいポイント(自己の課題や活動のめあて)を意識して視聴する。
- ・学習カードに意見を入力する際に生徒の個人スキルに合わせた入力方法を選択 させ、タブレット操作の時間短縮をする。(タイピング、音声入力、文字入力など)

#### ○児童生徒や教師にとっての**ICT**活用のメリット

・学習の記録として、活動の様子(画像や動画)や思考を蓄積し、単元を通して自身の 動きや考え方等の成長を比較する。

- ・他学年の活動の様子が共有できるので、身近な生徒(上級学年)の動きか導入場面 で提示することで、活動の目標を立てやすくなり、興味を持って学習に取り組めるよう にする。
- ・動画の撮影を行い、自身の動きを可視化し客観的に捉えることで、課題に対して納 得して取り組むことや、正しい動きのイメージをもてるようにする。
- ・「活動しながら考える」という課題に対して取り組みやすくするために、動画で動きを 確認することで、思考するポイントを絞れるようにする。

・欠席をした生徒も、動画をチェックすることで、その日の学習内容を理解できるように する。

#### ○活用したソフトや機能

- 活用したソフト【ミライシード「オクリンク」】
- ・カード作成機能 ・カメラ機能 ・他者にカードを共有する機能 ・提出ボックス(教員 への提出・仲間とカードの共有) ・マイボックス(単元ごとに学習カードの蓄積)

#### 〇児童生徒の反応 児童生徒と教師のやりとり 等

・自身の活動が上手くいくことに喜びを感じ、学習意欲が向上していると感じる。 ・どのようにしたら上手くいくかという思考や、学習意欲が向上することで技能の向 も見られた。

**1人1台端末の活用事例のGIGAスクール構想における標準仕様について 別 紙**

**1人1台端末(学習者用コンピュータ、ノートPC、タブレットPC等のこと)の呼称 「ICT端末」で統一**

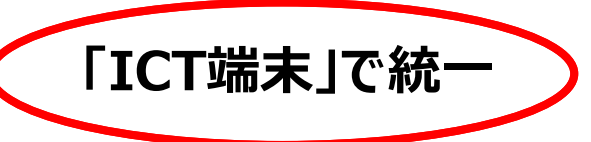

## **3社共通のソフトについて**

### **教育用に無償で提供されている学習用ソフト**

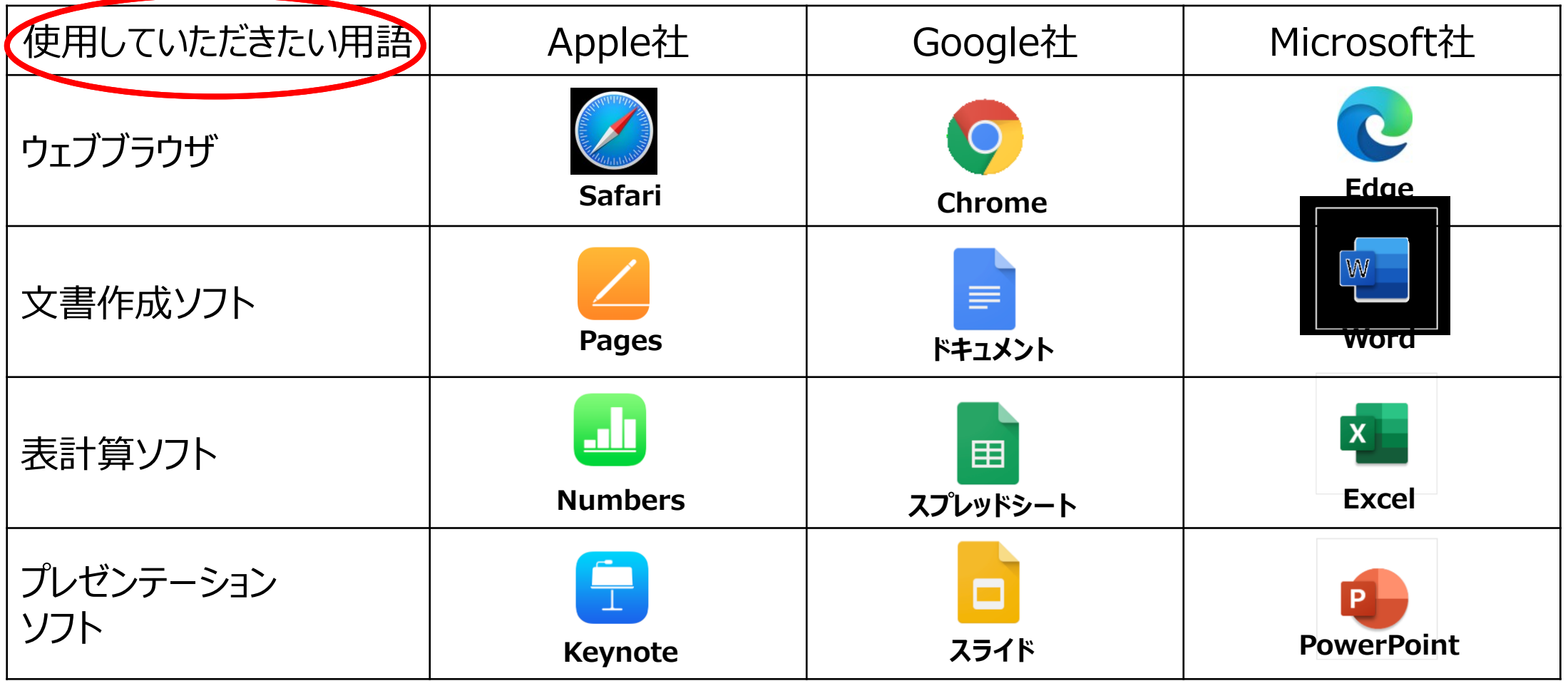

## **人1台端末の活用事例のGIGAスクール構想における標準仕様について**

### **教育用に無償で提供されている汎用的なソフト(「クラス管理」「チャット」「ファイル共有」等)**

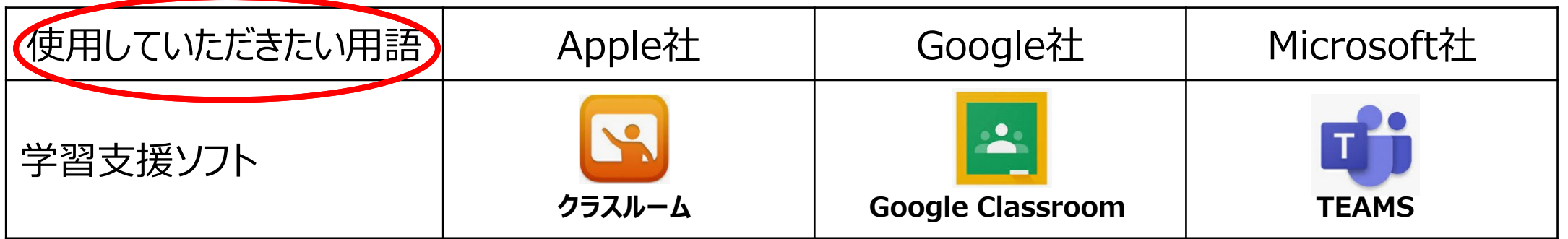

## **標準でインストールされていたり、無料でインストールできたり、 ウェブブラウザで使ったりできるソフトや機能(例)**

- **コメント**
- **アンケート**
- **チャット**
- **電子メール**
- **ウェブ会議**
- **写真・動画撮影**

**(QRコード読み取り)**

- **画像・動画編集**
- **図形作成**
- **地図作成**
- **音楽作成**
- **ファイル共有**
- **プログラミング**